# **Vademecum formulazione Richiesta saldo tramite il portale <https://serviziinrete.regione.umbria.it/>**

#### 1. Accesso

Per accedere ai servizi del portale è indispensabile autenticarsi nell'"Area Riservata" tramite SPID; il soggetto che effettua l'accesso assume il ruolo di compilatore per conto dell'impresa beneficiaria. Dal tab "Servizi in rete", selezionare l'Ente Regione Umbria, l'argomento Attività produttive e imprese, il servizio Ricerca e innovazione e infine l'istanza – Richiesta saldo – Avviso Ricerca 2020 (FSC)

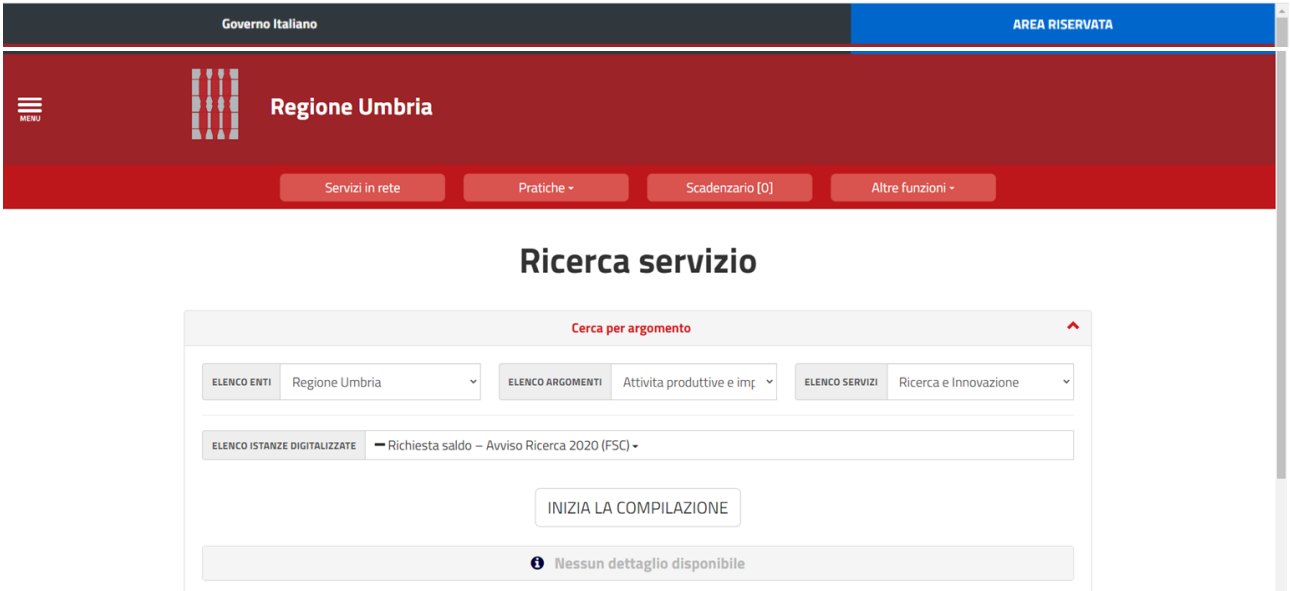

2. Compilazione domanda

I dati che compongono il modulo di Richiesta saldo sono da inserire tramite schede che vanno compilate, preferibilmente, in sequenza da quella più a sinistra (PRIVACY) a quella più a destra (RIEPILOGO DI DOMANDA) scorrendo con le frecce.

Le schede sono tutte obbligatorie e possono essere compilate anche in più sessioni di lavoro. Ogni volta che si sospende la compilazione occorre cliccare il tasto salva per non perdere i dati e le informazioni fino a quel momento inserite. Per rientrare successivamente e proseguire la compilazione basta selezionare il tab "Pratiche", scegliere Pratiche da completare e quindi riaprire la sessione in modifica.

Una volta terminata la compilazione di tutte le schede, per ultimare la procedura si deve cliccare su "Convalida" e, a quel punto, niente è più modificabile, resta solo da generare la Richiesta di saldo .PDF, apporre la firma digitale del Legale Rappresentante e concludere con l'upload della stessa. In questo modo si attiva il webservice che trasferisce la Richiesta, con tutti gli allegati, al protocollo regionale.

**IMPORTANTE!** Non è possibile in alcun modo riaprire la pratica dopo l'operazione di Convalida quindi, nel caso di carenza grave per cui la richiesta dovesse risultare irricevibile il beneficiario dovrebbe compilare una nuova richiesta ricominciando tutto da capo.

### 3. Inserimento dati

Nelle schede oggetto, anagrafica e dichiarazioni vanno inseriti dati relativi all'impresa beneficiaria, al legale rappresentante e all'intervento oggetto di agevolazione, in particolare il CUP, il dettaglio dei costi imputati a rendicontazione suddivisi per tipologia di spesa e distinti tra Ricerca industriale e Sviluppo sperimentale (le somme e le percentuali sono calcolate in automatico dal sistema) e il contributo richiesto, nonché i dati bancari per l'erogazione del saldo.

## 4. Gli allegati

Nella scheda sono riportate le tipologie di allegati necessari per la presentazione della Richiesta di rimborso. L'elenco di tutti i files allegati sarà riportato dal sistema nel modulo di Richiesta generato alla fine, mantenendo la suddivisione della scheda.

Per inserire un allegato occorre prima selezionarlo tramite il pulsante "Allega" e successivamente, con il pulsante "Trasferisci", inviarlo.

E' importante sapere che l'allegato viene salvato direttamente nel Server della Regione e che questa operazione non è reversibile, cioè se si inserisce un allegato e poi lo si vuole togliere, questo è possibile con la funzione "Elimina" che fa in modo che il nome del file non compaia nell'elenco degli allegati all'interno della Richiesta di saldo, ma il file "eliminato" viene comunque inoltrato insieme agli altri.

Per tale ragione si prega, in caso di sostituzione di un allegato, di rendere riconoscibile il nuovo file ad esempio riportando nel nome file il suffisso \_v2.

La scheda contiene i modelli dei seguenti allegati obbligatori, che devono essere compilati, firmati digitalmente dal Legale rappresentante in formato .p7m e caricati separatamente cliccando su "Allega" della corrispondente tipologia:

"Rapporto finale di ricerca"

"Tabelle di rendicontazione dei costi"

NB questi allegati vanno firmati nei formati originali, il file "Tabelle di rendicontazione dei costi" NON deve essere trasformato in .pdf

L'allegato "Dichiarazione assunzione personale" - obbligatorio se realizzato l'incremento eventualmente dichiarato in domanda - deve essere caricato nello spazio denominato "Allegato file generico" (ultimo della lista). Anche questo deve essere firmato digitalmente dal Legale rappresentante in formato .p7m. Tutta la documentazione idonea a dimostrare l'assunzione a tempo indeterminato va allegata utilizzando lo stesso pulsante più volte.

L'allegato "Dichiarazione ritenuta di acconto 4%" non è obbligatorio; se il beneficiario ritiene di inviarlo, deve firmarlo digitalmente e allegarlo nello spazio denominato "Allegato file generico" (ultimo della lista)

# 5. I documenti di spesa

Per allegare i documenti di spesa sono state predisposte 4 Sezioni, distinte per tipologia di spesa (la tipologia Spese generali non richiede nessuna documentazione).

a. Il limite per la dimensione di un allegato è 20 Mb e i file inseriti non devono essere zippati. Il formato da utilizzare è sempre il PDF, eventualmente anche generato da uno scanner ma facendo attenzione che il contenuto sia leggibile.

- b. E' importante ricordare che il documento principale, è:
	- per le tipologie Attrezzature, Consulenze e Materiali: la fattura;
	- per la tipologia Spese di personale: il timesheet del singolo dipendente.

Tutta la documentazione relativa a pagamenti, estratti conto, buste paga, lettera di incarico, ecc. è a corredo dei documenti principali e va trasmessa componendo un unico file .pdf con gli stessi.

Esempio1: Fattura + ordine di bonifico + estratto conto

Esempio2, per il dipendente Tizio: Timesheets + lettera di incarico + busta paga 1° e ultimo mese + ………

c. Il nome del file .PDF contenente la documentazione relativa ad una fattura deve contenere l'indicazione del fornitore e del numero della fattura preceduti da un prefisso che indica la tipologia di spesa a cui la stessa è imputata.

Analogamente il nome del file .PDF contenente la documentazione relativa ad un dipendente deve contenere il prefisso della tipologia di spesa Personale dipendente di ricerca e il cognome del dipendente.

Codifica prefissi da utilizzare:

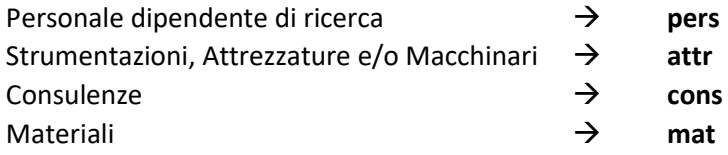

Esempio1: il file contenente tutta la documentazione relativa alla Fattura n. 15 del 10/06/2021, emessa dal fornitore Alfa, per Materiali sarà nominato:

### mat\_Alfa\_15.pdf

Esempio2: il file contenente tutta la documentazione relativa alla rendicontazione del lavoro svolto dal dipendente Rossi sarà nominato:

pers\_Rossi.pdf

Se l'applicazione di tali regole dovesse generare doppioni nei nomi dei file sarà sufficiente aggiungere rispettivamente, nel caso delle fatture, l'anno di emissione, nel caso dei dipendenti, il nome degli stessi.

d. Ogni altro file contenente la documentazione richiesta ai sensi del Vademecum o dell'Allegato 10 dell'Avviso, non direttamente riconducibile al singolo documento di spesa (es. lettere di incarico per Consulenze, Relazioni, libro cespiti, dichiarazioni varie, ecc…) va nominato con prefisso della tipologia di spesa a cui si riferisce e allegato nella Sezione corrispondente.